# Elm Aliases, Folders und Filter

Autor: Hubert Feyrer (feyrer@rrzc1.rz.uni-regensburg.de)

> Version 1.0 vom 23. Juli 1993

 $\mathbf D$ für einzelne Personen und Gruppen von Personen, dann das Arbeiten mit mehreren Foldern. Anschließend wird ein Programm aus dem Elm-Archiv erläutert, das es ermöglicht, Briefe automatisch bei ihrem Eintreffen in Folder anzulegen. Der Anhang gibt ein Beispiel zur Elm-Konguration mit Hilfe der Datei ~/.elm/elmrc.

### Hubert Feyrer:

Elm - Aliases, Folders und Filter.

Diesen Text finden Sie als PostScript-Datei elm.ps auf dem FTP-Server ftp.uni-regensburg.de im Verzeichnis /pub/docs/rz.

Diese Einfuhrung wurde unter LaTEX mit deutscher Anpassung gesetzt und mit dvips nach PostScript konvertiert.

Der vorliegende Text wurde mit größter Sorgfalt geschrieben. Der Autor und die Universität Regensburg können für Fehler und daraus resultierende Folgen weder eine juristische Verantwortung noch irgendeine Haftung übernehmen.

# Inhaltsverzeichnis

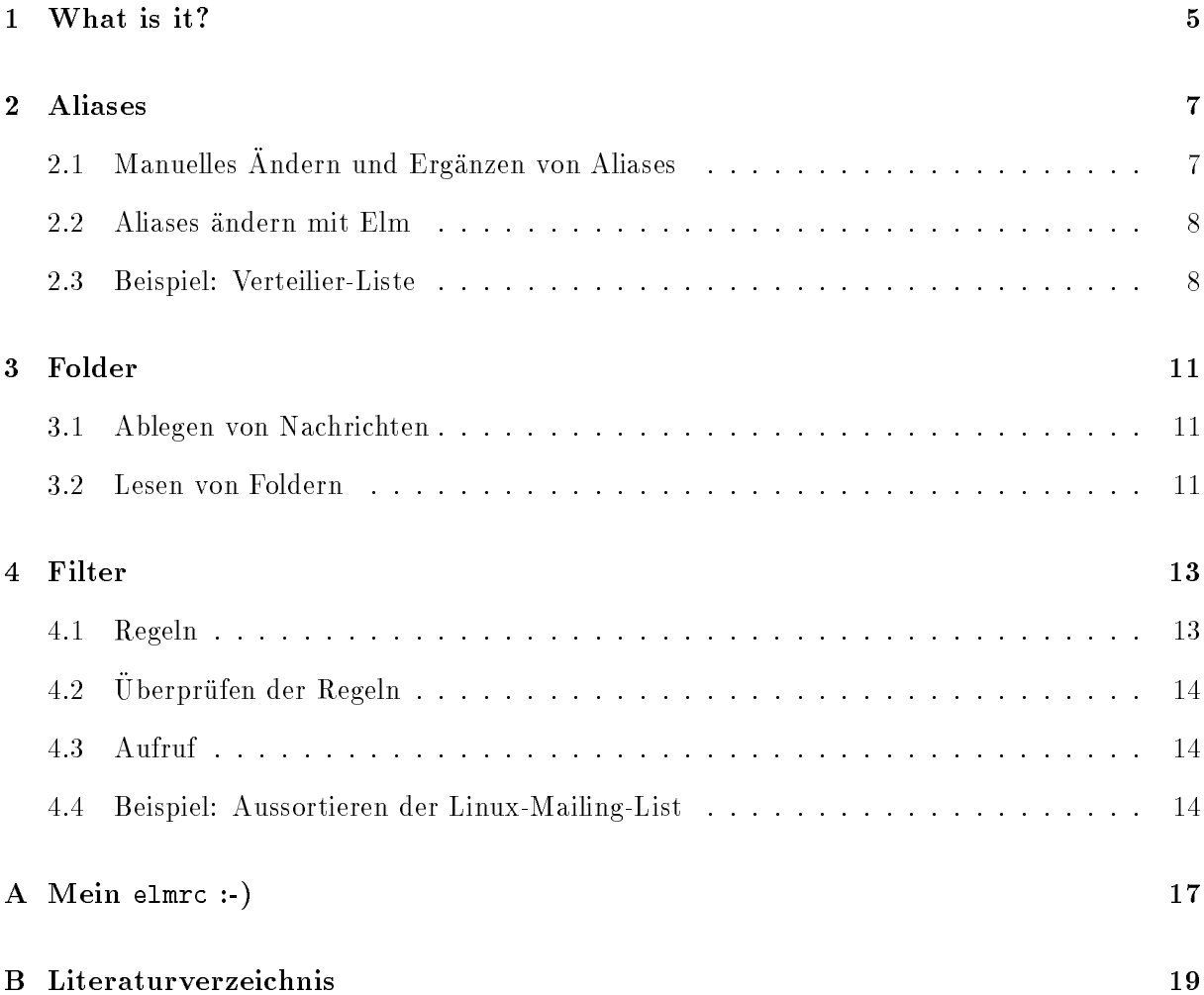

# 1 What is it?

Elm ist ein Shell-basierender Mail-Client, nutzt jedoch — im Gegensatz zu vielen seiner Vorgänger, siehe  $[19]$  - den gesamten Bildschirm aus.

Außerdem bietet es ein Reihe von Leistungsmerkmalen, die man anderswo vergeblich sucht. Dazu zahlen:

- Das Anlegen eigener Aliases
- Das Arbeiten mit mehreren Ablagen (Foldern)
- Das automatische Einsortieren (ltern) der ankommenden Post in die verschiedenen Ablagen nach frei wahlbaren Kriterien
- $\bullet$  Die Möglichkeit, Eingabemasken (Forms) zu definieren, auszufüllen und zu versenden
- Das Verschlusseln v on Teilen des Briefes
- Das Versenden von beliebigen Daten (z. B. Bilder, Texte, : : : ) als Anlagen

Der vorliegende Text geht auf die ersten drei Punkte ein, die Elm-Dokumentation liefert weitere Details zu sämtlichen oben aufgeführten Features.

# 2 Aliases

Mit Hilfe von Aliases ist es moglich, Personen unter einem anderen Namen per EMail zu erreichen (Personen-Alias) bzw. mehrere Personen zu einer EMail-Adresse zusammenzufassen (Gruppen-Alias).

## 2.1 Manuelles Ändern und Ergänzen von Aliases

Die Aliases, die jeder Benutzer selbst verwaltet, liegen in den Datei "/.elm/aliases.text im Home-Directory. Sie liegen außerdem noch in binärer Form vor, dazu gleich mehr.

Die Datei aliases.text besteht aus einzelnen Zeilen, von denen jede ein Alias definiert. Eine solche Zeile besteht dabei aus drei Feldern, durch =\ getrennt:

```
Alias-Namensliste = voller Name = EMail-Adresse
```
Aliasnamens-Liste ist dabei der oder die Namen, unter dem man die entsprechende Person erreichen will; Deniert man mehrere Aliases, so sind diese mit ,\ zu trennen. Voller Name " sollte genau diesen enthalten, er wird dann bei Post von dieser Person beim Absender anstatt der EMail-Adresse angegeben. Mit der EMail-Adresse wird dann schlielich die volle EMail-Adresse der entsprechenden Person angegeben.

Beispiel:

```
hubert,feyrer = Hubert Feyrer = feyrer@rrzc1.rz.uni-regensburg.de
```
 $\mathbf{u}$ " " beides kommt korrekt an. Wer andersherum von mir Post bekommt, bekommt als Absender ä.. Hubert Feyrer\ von Elm angezeigt, und nicht mehr feyrer@rrzc1.rz.uni-regensburg.de o.

Gruppenaliases gehen analog dazu:

 $A$ *lias-Namensliste* = voller Name =  $A$ *liases* 

Alias-Namensliste gibt wiederum einen oder mehrere Namen an, unter denen man die Leute ansprechen mochte. Mit dem vollen Name kann man die Gruppe im Klartext beschreiben. Aliases ist schließlich eine Liste mit den Aliases der Leute, die der Gruppe angehören sollen. Es macht Sinn, hier nur Aliases und keine EMail-Adressen zuzulassen, da bei Antworten die

Auch hierzu ein Beispiel:

```
# Personenaliases
hubert,feyrer = Hubert Feyrer = feyrer@rrzc1.rz.uni-regensburg.de
wuerfl = Karl Wuerfl = wuerfl@rrzs1.rz.uni-regensburg.de
# Gruppe mit zwei Mitgliedern
news-admin = News-Admin = feyrer,wuerfl
```
Hier werden zuerst zwei Personen-Aliases definiert. Diese werden dann anschließend zur Gruppe  $\overline{\mathcal{U}}$ 

Das Beispiel zeigt auerdem, da Leerzeilen und Zeilen, die mit einem #\ beginnen, ignoriert werden. Letztere können für Kommentare verwendet werden.

Nachdem die Aliases in aliases.text deniert wurden, mussen sie noch in eine binare Form gebracht werden, die einen schnelleren Zugriff ermöglicht. Dies geschieht mit dem Befehl " kann Elm auf dei Aliases zugreifen. "newalias", er muß nach jeder Veränderung der Alias-Datei ausgeführt werden; Erst dann

### 2.2 Aliases andern mit Elm

Es ist auch moglich, Aliases vom Elm aus verwalten. Dazu wahlt man im Index mit a\ den Alias-Modus an.

dort kann man mit lassen, mit de nieuwe autonomierten auf man neue Aliases auch man man neue Aliases au anlegen. Dabei wird wiederum nach dem zu definierenden Alias und dem vollen Namen gefragt. Anschließend ist entweder die EMail-Adresse oder eine Liste von Aliases anzugeben, entsprechen, ob es sich um ein Personen- oder ein Gruppen-Alias handelt.

mit g $\gamma$  verlat man den Alias-Modus wieder, Elm startet automatischen gewalten auch die Modus wieder. Aliases können dann verwendet werden.

Es ist darauf zu achten, daß man ein Alias nicht definieren und gleich anschließend wieder löschen kann, ohne den Alias-Modus zu verlassen, da das Alias noch nicht offiziell bekannt ist!

### 2.3 Beispiel: Verteilier-Liste

Der Alias-Mechanismus kann auch dazu eingesetzt werden, private Verteilerlisten aufzusetzen. Im Folgenden soll als Beispiel eine Verteilerliste von Unix-Systemadministratoren auf dem Campus zusammengestellt werden .

Folgende Personen sollen auf der Verteiler-Liste stehen:

- H. Feyrer (root@news.uni-regensburg.de)
- M. Kussinger (root@rphc1.rz.uni-regensburg.de)
- W. Pulina (pulina@rrzc1.rz.uni-regensburg.de)
- $\mathcal{F}$  . We note that for the phase  $\mathcal{F}$  . The contract of  $\mathcal{F}$
- K. Wur
 ( wuerfl@rrzs1.rz.uni-regensburg.de)

Wie ublic <sup>h</sup> mu zuerst wieder eine Liste mit Personen-Aliases ausgestellt werden:

```
# Personenaliases
feyrer = H. Feyrer = root@news.uni-regensburg.de
kussinger = M. Kussinger = root@rphc1.rz.uni-regensburg.de
```
<sup>&</sup>quot;Die Liste erhebt bei weitem keinen Anspruch auf Vollstandigkeit!

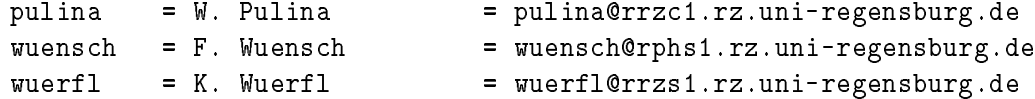

Diese Personen konnen nun zu einer Gruppe von System-Administratoren SysAdm\ zusammengefasst werden:

```
# lauter SysAdmins
SysAdm = Unix-Systemadministratoren = feyrer,kussinger,
                                      pulina,wuensch,wuerfl
```
Nachdem dies in ~/elm/aliases.text abgestellt wurde und newalias\ gelaufen ist kann mit " elm SysAdm\ Post an alle System-Administratoren verschickt werden.

Mit Hilfe von Verteilerlisten können beliebig eigene Aliases für Personengruppen erstellt werden,  $t$ lung — zu erleichtern.

# 3 Folder

Folder sind Ordnern, in die Briefe einsortiert werden können. Dies kann wahlfrei nach ihrem Inhalt, Absender, Datum, ... geschehen.

### 3.1 Ablegen von Nachrichten

 $M$ it st kann im Elm eine Datei abgespeichert werden. Enthalt der Dateiname als der Dateiname als der Dateiname als der Dateiname als der Dateiname als der Dateiname als der Dateiname als der Dateiname als der Dateiname a erstes Zeichen ein "=", so wird der Name als Folder-Name interpretiert, in den der Brief dann gespeichert wird. "=" wird zu ~/News expandiert (falls in der Datei ~/elm/elmrc nicht anders eingestellt), die Folder werden dort angelegt.

#### $3.2$ Lesen von Foldern

Beim Start von Elm bekommt man als Default die neu angekommenen Briefe angezeigt. Mochte man jedoch einen anderen Folder anwahlen, so kann man dies mit c\ . Es wird daraufhin der Name des Folders abgefragt, ein "=" davor ist nicht nötig; Mit "?" kann man sich alle Folder anzeigen lassen.

Nachdem man einen neuen Folder angewahlt hat, kann man die darin enthaltenen Briefe wie gewohnt lesen, abspeichern, löschen, ....

## 4 Filter

Wohl jeder, der schon einmal mehr als eine Mailing-Liste bestellt hat, kennt das Problem: Man bekommt soviel Post herein, daß das Aussortieren zum Fulltime-Job entartet. Selbst wenn das Archivieren der einzelnen Listen in Foldern von manchen Mailern unterstutzt wird, so mute man bisher immer noch selbst auswahlen, welche Mail zu welcher Liste gehort.

Das mu nicht sein! Das zu Elm gehorende Programm filter\ kann dazu verwendet werden, neu ankommende Post entsprechend definierbarer Regeln zu speichern, löschen, weiterzuleiten, etc.

### 4.1 Regeln

Die Regeln, gemäß denen die Post behandelt wird, stehen in der Datei "/.elm/filter-rules. Die Grundstruktur der Regeln ist immer gleich:

if (Bedingung) then Aktion

Die Bedingung besteht dabei aus beliebig vielen Feldern der Vergleichen Feld Relation Wert\ , mehrere solcher Vergleiche können mit "and" verknüpft werden; mit "not" ist eine Negation möglich.

Feld kann eine der folgenden Header-Zeilen sein:

- subject
- sender
- $from$
- $\bullet$  to
- lines

Wird als Feld lines verwendet, dann sind die Relationen  $\mathcal{U} = \mathcal{V} = \mathcal{V} = \mathcal$ möglich. Die restlichen Felder können mit "=" auf Gleichheit abgefragt werden, mit "matches" oder "~" kann überprüft werden, ob das Feld einem regulären Ausdruck entspricht.

An Aktionen steht Folgendes zur Auswahl:

- delete: Loscht entsprechenden Brief
- save Foldername: Speichert Brief in entsprechenden Folder
- savecopy Foldername: Speichert Brief in entsprechenden und gleichzeitig in Mailbox fur hereinkommende Post
- **forward** Adresse: Leitet Brief an Adresse weiter
- $\bullet$  forwardc Adresse: Leitet Brief an Adresse weiter und läßt eine Kopie in der Mailbox
- execute Befehl: Filtert den Brief als Standard-Eingabe in den angegebenen Befehl
- executec Befehl: Filtert den Brief als Standard-Eingabe in den angegebenen Befehl und läßt eine Kopie in der System-Mailbox

 $\bullet$  leave: Läßt Brief in Mailbox

Beim Abspeichern des Briefes in einen Folder kann auf die folgenden Macros zugegriffen werden:

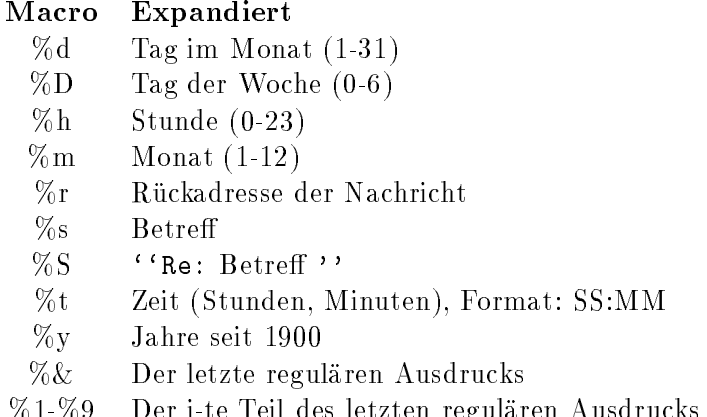

 $10-10$  Per is the Teil decreased regularized regularized regularized regularized regularized regularized regularized regularized regularized regularized regularized regularized regularized regularized regularized regular

## 4.2 Überprüfen der Regeln

Nachdem die Regeln in filter-rules eingetragen wurden, ist es ratsame, sie auf Syntax-Fehler uberpr ufen zu lassen. Dazu filter mit der Option -r $\mathbf{R}$  -random -random -random -random -random -random -r " " alles korrekt, so werden die einzelnen Regeln nochmals im Klartext ausgegeben. Fehler werden entsprechend angezeigt.

### 4.3 Aufruf

Nachdem die Regeln passen, kann man sich daranmachen, filter\ zu benutzen. Dazu braucht man "sendmail" oder einen anderen Mail Transport Agent, der es erlaubt, Nachrichten weiterzuleiten. Bei Verwendung von "s**endmail"** ist folgender Befehl in die Datei ~/.forward einzutragen:

"| /usr/local/bin/filter"

Dabei werden eventuelle Fehlermeldungen allerdings unterschlagen. Um diese Meldungen zu erhalten bietet es sich an, sie mittels der -option in eine Datei umzuleiten, die Anfuhrungs-Anfuhrungs-Anfuhrungszeichen müssen übrigens mit angegeben werden:

"| /usr/local/bin/filter -o /tmp/c9020.filter-errors"

Die Elm-Dokumentation enthalt detaillierte Informationen, siehe [17].

### 4.4 Beispiel: Aussortieren der Linux-Mailing-List

Das folgende Beispiel sol zeigen, wie mit Hilfe des Elm-Filter-Systems Post von Mailing-Lists aussortiert werden soll. Dabei sollen die Kanale NORMAL, DOC, LINUXNEWS, SCSI, ANNOUNCE, TAPE und 680X0 der Linux-Mailing-List dienen. Die Gruppen wurden folgendermaßen bestellt:

echo 'X-Mn-Admin: join ANNOUNCE' | mail linux-activists-request@niksula.hut.fi echo 'X-Mn-Admin: join DOC' | mail linux-activists-request@niksula.hut.fi echo 'X-Mn-Admin: join LINUXNEWS' | mail linux-activists-request@niksula.hut.fi echo 'X-Mn-Admin: join SCSI' | mail linux-activists-request@niksula.hut.fi echo 'X-Mn-Admin: join TAPE' | mail linux-activists-request@niksula.hut.fi echo 'X-Mn-Admin: join 680X0' | mail linux-activists-request@niksula.hut.fi echo 'X-Mn-Admin: join NORMAL' | mail linux-activists-request@niksula.hut.fi

Um diese fur jeden Monat in entsprechende Folder abzulegen mu in ~/elm/filter-rules folgendes stehen:

```
if(to="Linux-Activists" and subject="ANNOUNCE") savecopy "Linux-ANNOUNCE-%m"
if(to="Linux-Activists" and subject="DOC Channel") savecopy "Linux-DOC-%m"
if(to="Linux-Activists" and subject="Linux News") savecopy "Linux-LINUXNEWS-%m"
if(to="Linux-Activists" and subject="SCSI Channel") savecopy "Linux-SCSI-%m"
if(to="Linux-Activists" and subject="TAPE Channel") savecopy "Linux-TAPE-%m"
if(to="Linux-Activists" and subject="680X0 Channel") savecopy "Linux-680x0-%m"
if(to="Linux-Activists") savecopy "Linux-NORMAL-%m"
```
# <sup>A</sup> Mein elmrc :-)

Hier soll an einem Beispiel aufgezeigt werden, welche Moglichkeiten Elm zur Konguration bietet. [18] enthalt eine komplette Liste aller Optionen inklusive Beschreibung.

```
###########################################################################
\mathbf t# ~/.elm/elmrc Hubert Feyrer, 19930605-01
# Zu verwendender Editor
editor = emacs -nw %s -f text-mode -f turn-on-auto-fill
# Mein voller Name
fullname
                     = Hubert Feyrer
# Wer zeigt mir Nachrichten an?
pager = /usr/ucb/more
# Hier den Drucker richtig angeben! Gilt fuer RZ-SUN-Pool
print = lpr -Plaserlp
# Wo steht meine Signature?
signature = \tilde{ }.signature
# Reihenfolge, in der die Nachrichten angezeigt werden
sortby = reverse-received
# Welche Header sollen entfernt werden?
weedout = "*clear-weed-list*"
                       "Path:" "Via:" "Sent:" "Date:" "Status:" "Original"
                       "Phase" "Return" "Posted" "X-" "To:" "Cc:" "cc:"
                       "Lines:" "Xref:" "Received"
                       "*end-of-user-headers*"
# Bei Loeschen nicht nachfragen
alwaysdelete = on
# Ungelesene Mails immer im System-Folder halten
alwayskeep
                     = on
# Gelesene Mail nicht in "received"-Folder ablegen
alwaysstore = off
# Werte aus "alwaysdelete", "alwayskeep" und "alwaysstore"
# verwenden, keine Rueckfragen!
```
 $\text{as } k$  = off # Beim senden keine "Carbon Copies", bitte! askcc  $=$  off # Bei Antworten immer Origninaltext einfuegen autocopy = on # Forms erlauben forms = on # Leere Folder nicht loeschen keepempty = on # Bei seitenweisem blaettern Cursor verschieben  $=$  on  $m$ ovepage # Nach Anzeigen eines Briefes warten promptafter = on # Keine Dashes vor Signature (was soll das ueberhaupt?)! sigdashes = off # Ungewollte Header entfernen  $weed$  = on

# B Literaturverzeichnis

## Literatur

- [1] Syd Weomstein (elm@DSI.COM). answer(1L). DataComp Systems, Inc., 3837 Byron Road, Huntingdon Valley, PA 19006-2320, 2.4 edition, October 1992.
- [2] Syd Weomstein (elm@DSI.COM). autoreply(1L). DataComp Systems, Inc., 3837 Byron Road, Huntingdon Valley, PA 19006-2320, 2.4 edition, October 1992.
- [3] Syd Weomstein (elm@DSI.COM). checkalias(1L). DataComp Systems, Inc., 3837 Byron Road, Huntingdon Valley, PA 19006-2320, 2.4 edition, October 1992.
- [4] Syd Weomstein (elm@DSI.COM). Elm Configuration Guide. DataComp Systems, Inc., 3837 Byron Road, Huntingdon Valley, PA 19006-2320, 2.4 edition, October 1992.
- [5] Syd Weomstein (elm@DSI.COM). Elm Forms Mode Guide. DataComp Systems, Inc., 3837 Byron Road, Huntingdon Valley, PA 19006-2320, 2.4 edition, October 1992.
- [6] Syd Weomstein (elm@DSI.COM). elm(1L). DataComp Systems, Inc., 3837 Byron Road, Huntingdon Valley, PA 19006-2320, 2.4 edition, October 1992.
- [7] Syd Weomstein (elm@DSI.COM). fastmail(1L). DataComp Systems, Inc., 3837 Byron Road, Huntingdon Valley, PA 19006-2320, 2.4 edition, October 1992.
- [8] Syd Weomstein (elm@DSI.COM).  $filter(1L)$ . DataComp Systems, Inc., 3837 Byron Road. Huntingdon Valley, PA 19006-2320, 2.4 edition, October 1992.
- [9] Syd Weomstein (elm@DSI.COM). frm(1L). DataComp Systems, Inc., 3837 Byron Road, Huntingdon Valley, PA 19006-2320, 2.4 edition, October 1992.
- [10] Syd Weomstein (elm@DSI.COM). listalias(1L). DataComp Systems, Inc., 3837 Byron Road, Huntingdon Valley, PA 19006-2320, 2.4 edition, October 1992.
- [11] Syd Weomstein (elm@DSI.COM). messages(1L). DataComp Systems, Inc., 3837 Byron Road, Huntingdon Valley, PA 19006-2320, 2.4 edition, October 1992.
- [12] Syd Weomstein (elm@DSI.COM). newalias(1L). DataComp Systems, Inc., 3837 Byron Road, Huntingdon Valley, PA 19006-2320, 2.4 edition, October 1992.
- [13] Syd Weomstein (elm@DSI.COM). newmail(1L). DataComp Systems, Inc., 3837 Byron Road, Huntingdon Valley, PA 19006-2320, 2.4 edition, October 1992.
- [14] Syd Weomstein (elm@DSI.COM). printmail(1L). DataComp Systems, Inc., 3837 Byron Road, Huntingdon Valley, PA 19006-2320, 2.4 edition, October 1992.
- [15] Syd Weomstein (elm@DSI.COM). readmsg(1L). DataComp Systems, Inc., 3837 Byron Road, Huntingdon Valley, PA 19006-2320, 2.4 edition, October 1992.
- [16] Syd Weomstein (elm@DSI.COM). The Elm Alias System Users Guide. DataComp Systems, Inc., 3837 Byron Road, Huntingdon Valley, PA 19006-2320, 2.4 edition, October 1992.
- [17] Syd Weomstein (elm@DSI.COM). The Elm Filter System Guide. DataComp Systems, Inc., 3837 Byron Road, Huntingdon Valley, PA 19006-2320, 2.4 edition, October 1992.
- [18] Syd Weomstein (elm@DSI.COM). The Elm Reference Guide. DataComp Systems, Inc., 3837 Byron Road, Huntingdon Valley, PA 19006-2320, 2.4 edition, October 1992.
- [19] Syd Weomstein (elm@DSI.COM). The Elm Users Guide. DataComp Systems, Inc., 3837 Byron Road, Huntingdon Valley, PA 19006-2320, 2.4 edition, October 1992.

[20] Syd Weomstein (elm@DSI.COM). wnewmail(1L). DataComp Systems, Inc., 3837 Byron Road, Huntingdon Valley, PA 19006-2320, 2.4 edition, October 1992.